To download training files for the step-by-step exercises in this *Day 2 Seminar Handbook*, go to **www.EarthworkSoftwareServices.com** and follow these steps . . .

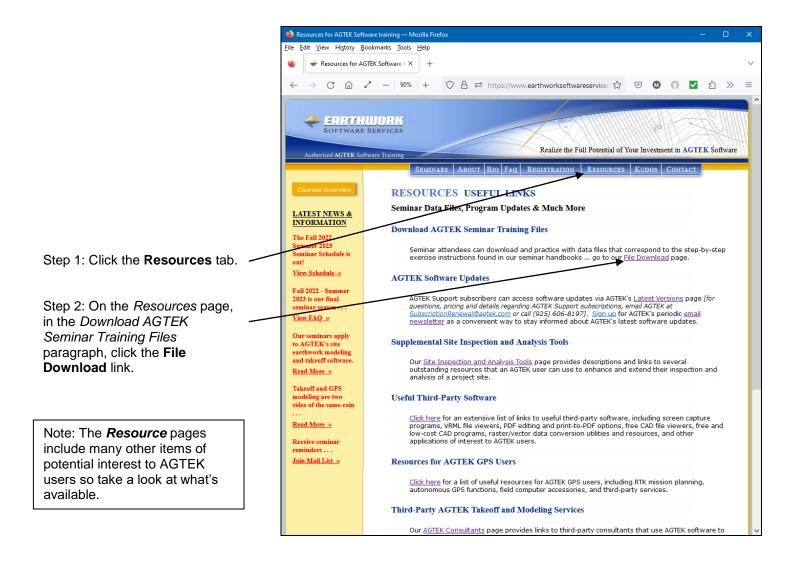

**Tip:** If the Earthwork Software Services site is unavailable, download Day 2 seminar files from the web archive site at <a href="https://www.earthworksoftwareservices.com/">https://www.earthworksoftwareservices.com/</a> resourcefiles.htm.

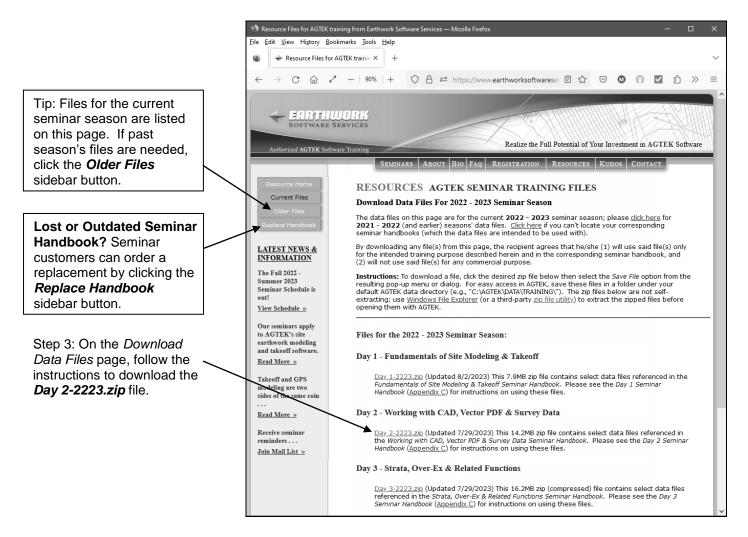

The **Day 2-2223.zip** file contains the following **Day 2** seminar files:

**D2-AC.pdf** - PDF reference copy of this *Appendix C* (pages 271-276).

**EW3D\_ESW** - **[AGTEK 3D users only]** This folder contains the *Day 2* ESW files saved in an older format that can be read by the *AGTEK 3D* products (*AGTEK 4D* users should not use the ESW files in this folder).

**QRTOC-D2.pdf** - PDF reference copy of the *Day 2* seminar handbook's *Note to Self-Paced Users* (page i), *Quick Reference* (page 2), *Table of Contents* (pages 3-15) and *Typical Vector Data File Manipulation Sequence* (pages 42-43).

**CADletters.doc** - This MS Word .DOC file contains the text for the Pre-Bid and Contract-Award CAD File Request Letters (pages 37-38).

**PVectorPlans.pdf** - This is the Pine Street PDF file that can be used as the starting point for the seminar handbook's *Modeling with Vector Data Step-by-Step* exercise and the related PDF data handbook examples (pages 47, 67-70, 90 and *Appendix I*).

**Pine Vector PDF.esw** - This job file can be used with the following handbook examples: Re-Importing PDF Plan in AGTEK 3D (page 67), Re-Importing PDF Plan in Earthwork 4D (page 68), Re-Importing PDF Plan in Gradework 4D (page 69), Manual PDF Realignment (page 70) and Geo-Reference Job File with Google Earth (Appendix I).

**Pine13Main.dwg** - This is the Pine Street base CAD file that can be used as the starting point for the seminar handbook's *Modeling with Vector Data Step-by-Step* exercise when using CAD data (page 72).

**Pine13Exist.dwg** (existing site conditions—see the **PineXRef** folder below), **Pine13StreetDetail.dwg** (street details) and **Pine13CurbDetail.dwg** (curb and gutter details) are all CAD external references to the **Pine13Main.dwg** base CAD file used in the **Modeling with Vector Data Step-by-Step** exercise (page 72) and for the **Bind External References** examples (**Appendix E**).

**PineXRef** - This folder contains the **Pine13Exist.dwg** file (existing site conditions) and is the "missing" CAD external reference in the *Modeling with Vector Data Step-by-Step* exercise (page 72).

**Pine13Bound.dwg** - (For AGTEK 3D users) This is the *Pine13Main.dwg* CAD file after binding all external references (per pages 80, 302 and 304). This file can be used to continue with the *Modeling with Vector Data Step-by-Step* exercise for those who do not have access to a CAD program or DWG TrueView.

**PineCADTIN.dwg** - This CAD file can be used for the seminar handbook's *Importing CAD TIN* outtake example (page 85).

**PineCADTIN.xml** - (For AGTEK 4D only) This LandXML file can be used for the seminar handbook's *Importing LandXML* example (page 86).

**Pine13GradingPlan.pdf** - This raster PDF copy of the grading plan can be used for the CAD verification segment of the seminar handbook's *Modeling with Vector Data Step-by-Step* exercise (page 90).

**PineOS.agt** - This PNEZ text file contains the design offset data lines referenced in the *Modeling with Vector Data Step-by-Step* exercise (see Step 16, page 121).

**Pine CAD Complete.esw** - This AGTEK 4D job file contains all CAD-based 2D-to-3D conversions and entries corresponding to those segments of the *Modeling with Vector Data Step-by-Step* exercise (page 72); this file also includes the Perimeters, Stripping Areas, Report Regions and Sectional Areas corresponding to the *Day 1 Seminar* entries (per checklist on page 125). This file can be used for the State Plane coordinate translation segment of the seminar handbook's *Modeling with Vector Data Step-by-Step* exercise (page 126).

**Pine CAD GPS.esw** – This AGTEK 4D job file contains the Pine Street CAD survey data in State Plane coordinates and can be used for the State Plane coordinate translation segment of the seminar handbook's *Modeling with Vector Data Step-by-Step* exercise (page 126).

**Pine CAD SPCGeo.esw** – This AGTEK 4D job file results from the State Plane coordinate translation and geo-referencing segments of the seminar handbook's *Modeling with Vector Data Step-by-Step* exercise (page 126). This file can be used for the *Export Data for Google Earth* example (*Appendix D*, page 287).

**architectural.dwg** - This CAD file can be used for the *Check and Adjust for Architectural Units* example (page 135) and the *Convert Architectural Units* examples (*Appendix E*).

arch-stretch.esw - This AGTEK 4D job file can be used for the Architectural scale correction outtake examples (pages 139 and 140).

respads.dwg - This CAD file can be used for the Data Prep for Auto Pad Utility example (page 141).

**respads.esw** - This AGTEK 4D job file contains the final elevated lot pads corresponding to the *Data Prep for Auto Pad Utility* example (page 141).

**conform10.dwg** - This CAD file can be used for the *Street Model from "Conformed" Centerline* example (page 167).

**conform10.esw** - This AGTEK 4D job file is the completed file corresponding to the *Street Model from "Conformed" Centerline* example (page 167).

pitfinalSCD.txt, pitfinalCD.csv, pitfinalSD.txt, pitfinalTD.txt and pineogtopo.agt -These sample PNEZ format text files match the handbook's Required Data Format screen shots (page 188).

pitfinal-1.csv - This file can be used for the Borrow Pit Modeling & Volumes I exercise (page 191).

*pit1complete.esw* - This AGTEK 4D job file is the completed model file corresponding to the *Borrow Pit Modeling & Volumes I* exercise (page 191).

*pitoriginal.csv* and *pitfinal.csv* - These PNEZ text files can be used for the *Borrow Pit Modeling & Volumes II* exercise (page 199).

*pit2complete.esw* - This AGTEK 4D job file is the completed model file corresponding to the *Borrow Pit Modeling & Volumes II* exercise (page 199).

Estates Takeoff.esw, Estates\_RTK\_topo\_08-02.csv and Estates GE 2017-02-15.jpg - This AGTEK 4D job file, and the associated CSV text file and JPG image file, can be used for the Quantify and Document Bid Topo Update exercise (page 213).

**Estates Topo Update.esw** - This AGTEK 4D job file is the completed model file corresponding to the Quantify and Document Bid Topo Update exercise (page 213).

**LEV\_W\_XSEC.csv** - This PNEZ text file can be used for the *Cross-Section Data Modeling Problem* exercise (page 231).

**LEV\_W\_XSEC-Complete.esw** - This AGTEK 4D job file is the completed model file corresponding to the *Cross-Section Data Modeling Problem* exercise (page 231).

**ShortcutKeysD2.pdf** - PDF reference copy of the keyboard shortcuts (*Appendix B*).

**Pine CAD SPCGeo.kmz** - (For AGTEK 4D users) This is the file resulting from the *Export Data for Google Earth* example (*Appendix D*, page 287).

**WebLinksD2.pdf** - PDF reference copy of the web resources catalog in *Appendix F* (includes a clickable hypertext link for each resource).

**Pine Dgtzd (0,0).esw** and **Pine Exist Topo Rev.dwg** - This AGTEK 4D job file and DWG CAD file can be used with the *Horizontal Translations* exercise (*Appendix G*).

**spottopo.dwg** - This CAD file can be used for the CAD Spot Elevation Topo example (Appendix H).

**spottopo.esw** - This AGTEK 4D job file is the completed model file corresponding to the *CAD Spot Elevation Topo* example (*Appendix H*).

**Line Measure.kmz** - (For AGTEK 4D users) This file contains two site location points exported from Google Earth, which can be used to geo-reference the AGTEK 4D job file in the *Geo-Reference Job File with Google Earth* example (*Appendix I*).

**Drafting Tools.esw** - This AGTEK 4D job file can be used as the starting point for the *Design and Drafting Tools* exercise (*Appendix J*).

**DraftingToolsComplete.esw** - This AGTEK 4D job file is the completed model file corresponding to the Design and Drafting Tools exercise (Appendix J).